# بسم اهلل الرحمن الرحیم

## **آموزش 2020 Solidworks**

**سطح پیشرفته** 

**مدرس : مهندس حقیقی**

**کارشناس ارشد مهندسی مکانیک**

**فصل دوازدهم : قید گذاری پیشرفته و مکانیکی در سالیدورکس الف- قیدهای پیشرفته : Mates Advanced**

- **اعمال قید های width و couplar Linear روی قطعات**
	- **آموزش اجرای قید Path و فاصله متغیر**

**ب- قید های مکانیکی: Mates Mechanical**

- **قید Screw برای پیچ ها و قید Hinge برای اتصال لوالیی**
- **آموزش قیدهای gear و pinion rack برای چرخ دنده ها و قید Cam برای بادامک و پیرو**
	- **نکات پیشرفته وارد کردن قطعات به محیطAssembly**
		- **طراحی قطعه جدید در محیط اسمبلی سالیدورکز**
	- **آموزش نکات مفید و کاربردی در محیط مونتاژ نرم افزار Solidworks**
	- **آشنایی با مفهوم زیر مجموعه مونتاژی یا Assembly-Sub و نکات پیشرفته محیط اسمبلی**

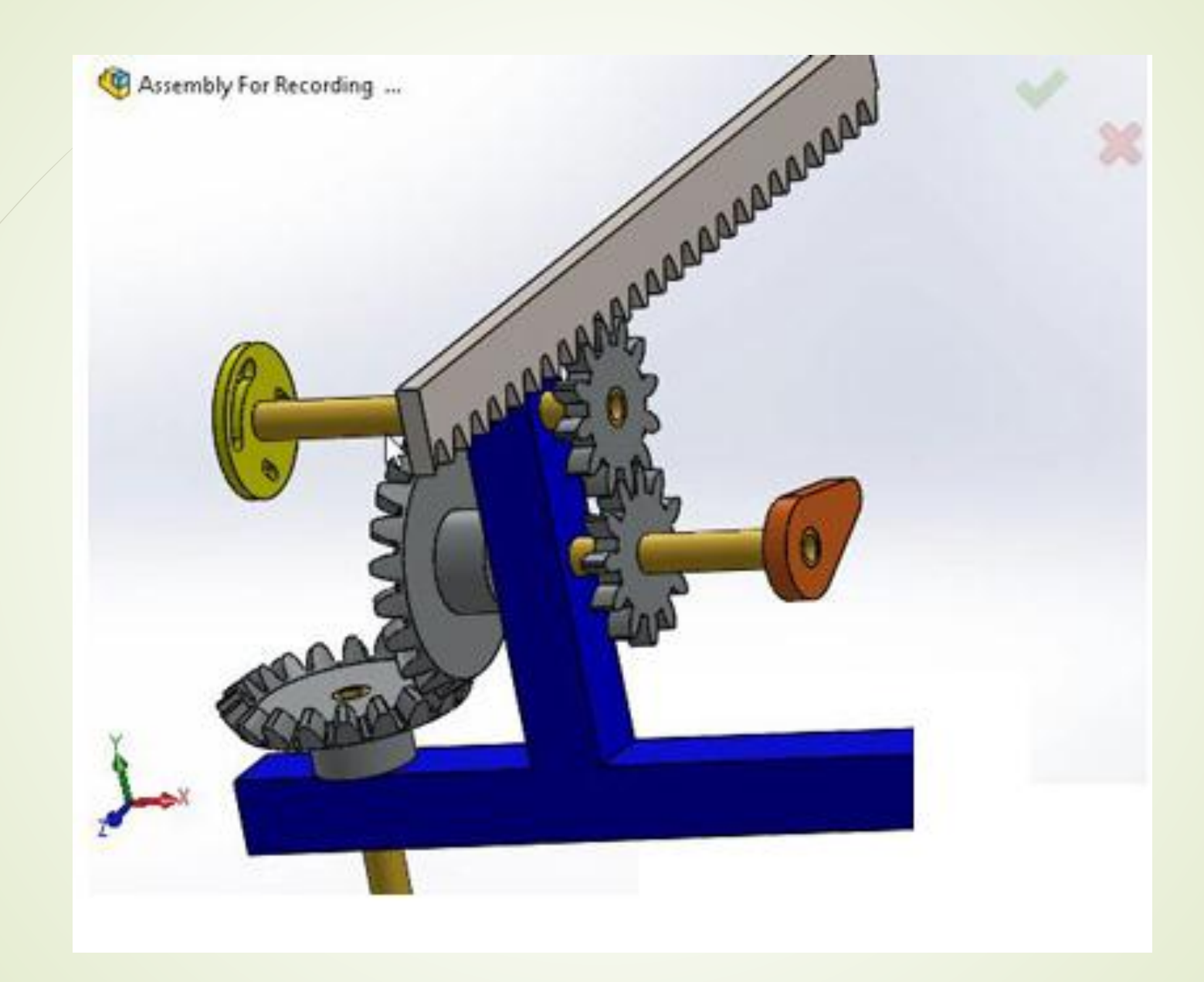

#### **فصل سیزدهم : نقشه کشی صنعتی پیشرفته**

- **آموزش ساخت format sheet در محیطdrawing**
- **آموزش ایجاد Template Drawing و یا قالب نقشه پیش فرض در سالیدورک**
- **Alternate Position Viewو Break View و Broken out section پیشرفته های نما ایجاد تهیه نقشه از مجموعه مونتاژی**
	- **اندازه گذاری پیشرفته نقشه ها**
	- **تلرانس گذاری روی اندازه های خطی و دایروی )حالت سوراخ مبنا و محور مبنا(**
		- **نشانه گذاری سطح مقطع جوش روی نقشهTreatment End**
			- **نشانه گذاری عالمت خط جوشکاری با دستورCaterpillar**

**قرار دادن عالمت های مهندسی روی نقشه ها :**

- **آموزش کامل دستور Symbol Weld جهت قرار دادن عالمت جوشکاری روی نقشه**
- **آموزش عالمت گذاری تولرانس هندسی T&GDروی نقشه با مثال تختی و توازی**
	- **قرار دادن عالم صافی سطح Finish Surface روی نقشه**
	- **قرار دادن عالمت مرکز سوراخ mark Center و محور سوراخ Center lineروی نقشه**
		- **اجرای دستور Callout Hole برای سوراخ ها**
- **فارسی نوشتن روی نقشه در محیط drawing سالیدورک و آماده کردن آن برای چاپ**

**برش زدن نقشه مجموعه مونتاژی و استفاده از گزینه**

**Large Assembly mode 60**

- **شماره گذاری قطعات مجموعه مونتاژی در حالت نمای انفجاری**
- **ایجاد جدول مشخصات قطعات Material of Bill و شخصی سازی آن**

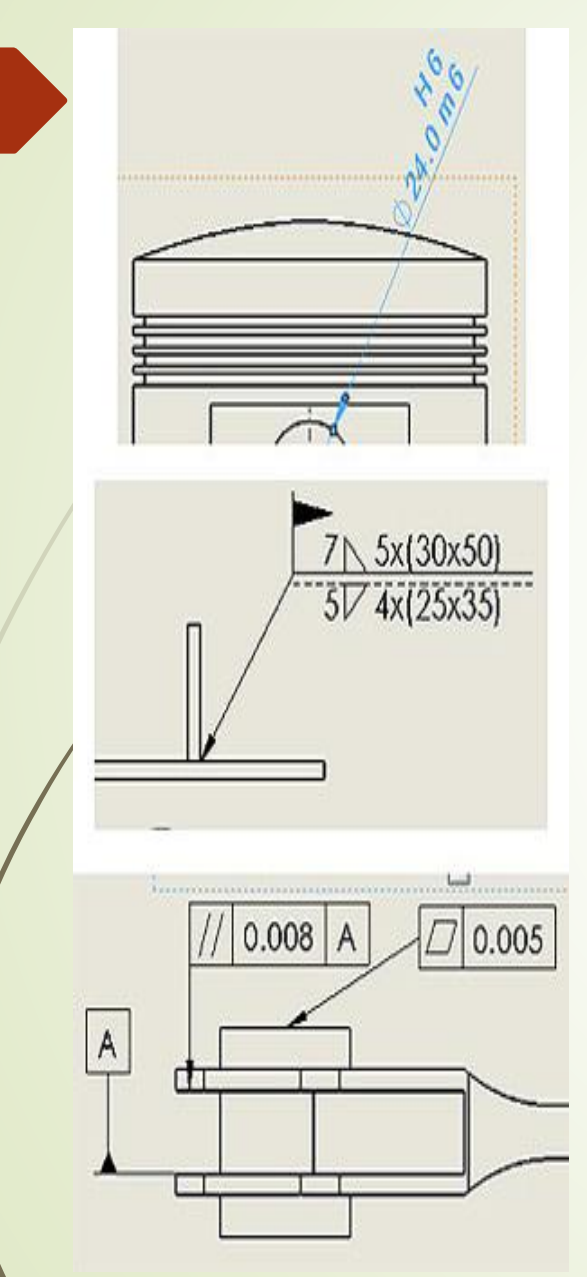

### **فصل چهاردهم : طراحی سطوح Surfaces**

**آشنایی با طراحی سطوح و ویژگی های آن ها و دستورات surface extruded و**

#### **revolved surface**

- **surface loft و swept surface دستورات آموزش**
	- **Boundary surfaceدستور آموزش**
	- **Fill Surfaceو Planar surface آموزش**
	- **offset surfaceو free form دستور آموزش**
		- **rulled surface دستور آموزش**
- **امتداد دادن یک سطح با استفاده ازsurface extend**
- **حذف قسمت های اضافی سطح با استفاده ازsurface trim**
	- **trim surfaceبررسی ادامه**

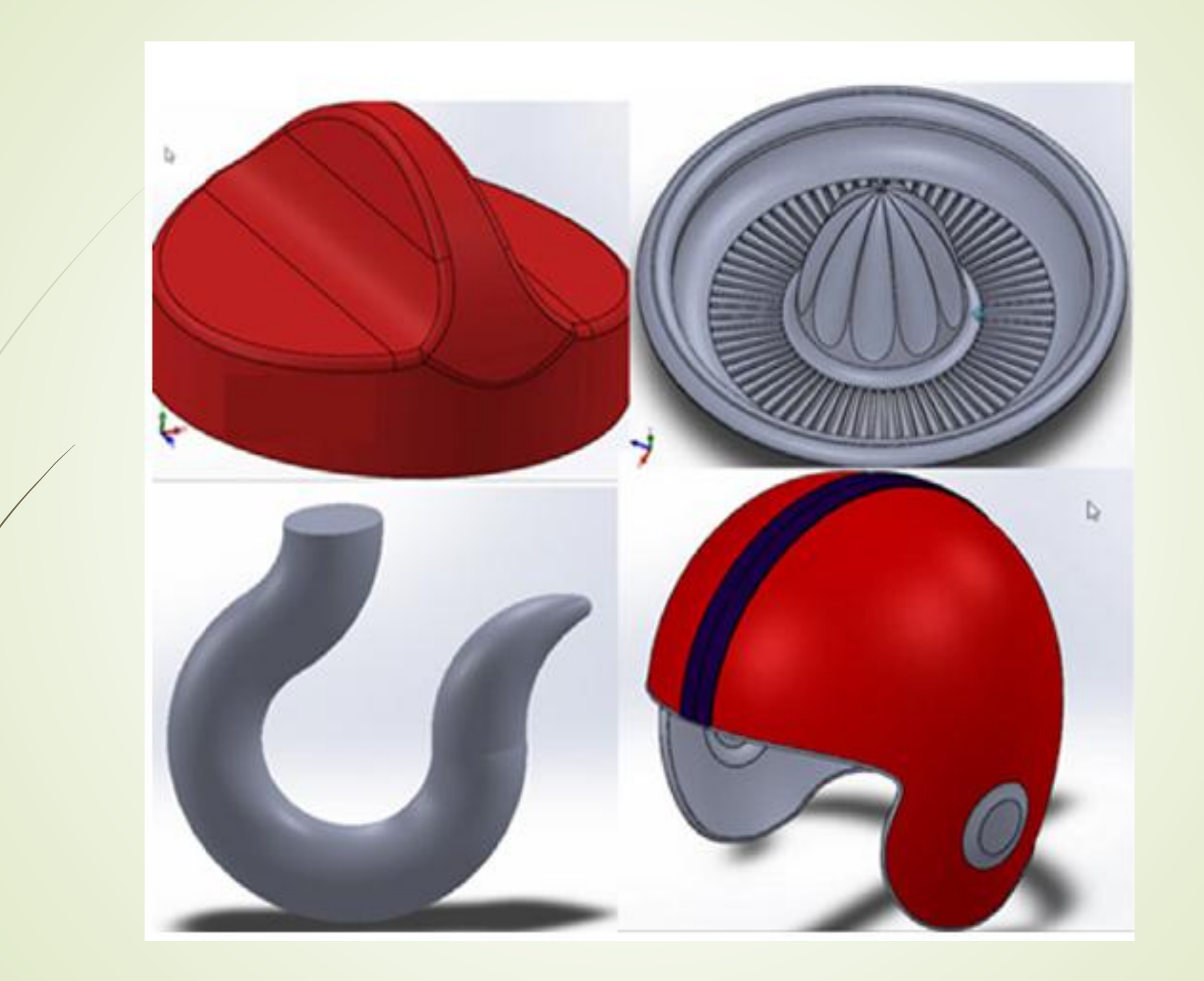

**پروژه مدلسازی سطوح پیچیده در سالیدورک : آموزش طراحی دکمه چرخشی**

- **قسمت اول : ساخت سطوح اولیه با استفاده از دستورات extrude surface وsurface revolved**
	- **قسمت دوم : حذف سطوح اضافه و برش آن ها و تبدیل مدل به حالت ضخامت دار**

**پروژه سطح سازی پیشرفته در solidworks :کاله ورزشی**

- **قسمت اول: ایجاد منحنی های اولیه**
- **قسمت دوم: ساخت سطوح اولیه و مجزا کردن آن ها باSurface Split**
	- **ادامه مدلسازی با استفاده از loft surface وsurface trim**
		- **تکمیل مدل و تبدیل آن به حالت ضخامت دار**

#### **پروژه مدلسازی پیشرفته : ساخت قالب جرثقیل**

**در این پروژه مدل سه بعدی یک قالب جرثقیل به صورت کامل از ابتدا مدلسازی خواهد شد. در این مثال از دستور Boundary برای ایجاد مدل سه بعدی استفاده می گردد که جزء دستورات قدرتمند مدلسازی در سالیدورک است.**

**پروژه مدلسازی پیشرفته : مدل سه بعدی آب میوه گیری دستی**

**این پروژه مثال بسیار خوبی در رابطه با کاربرد surface ها و یا سطوح در ایجاد مدل های پیچیده در نرم افزار solidworks است. در این مثال همچنین از منحنی های سه بعدی در فضا برای ایجاد مسیر برش سطح رویی مدل استفاده می گردد که حاوی نکات آموزشی بسیار مفیدی** 

**می باشد**.

### **فصل پانزدهم : ورقکاری sheetmetal**

- **آموزش پارامتر مهم Factor K و خمکاری ورق**
	- **ایجاد قطعه ورقی با استفاده ازFlange Base**
- **آموزش دستور Flange Edge و گزینه های مختلف آن**
	- **گزینه Relief Auto در یک قطعه ورقی**
		- **Lofted Bendدستور اجرای**
- **آموزش ساخت خم به شکل دلخواه با استفاده ازFlange Miter**
	- **ایجاد لبه برگشتی با استفاده از دستورHem**
- **آموزش ساخت خم روی ورق به شکل دلخواهbend sketched**
- **اجرای دستور Corner Closed برای بستن گوشه ها و Corner Welded برای جوشکاری آن ها**
- **Corner Reliefدستور**
- **شکل دهی فلزات با استفاده از دستور Tool Forming در مثال سینک ظرفشویی**
	- **Ventو Unfold دستورات**
	- **تهیه نقشه از قطعه ورقکاری شده و ایجاد جدول خمکاری قطعه**

**پروژه ساخت محفظه یک تابلو برق صنعتی با استفاده از ورقکاری**

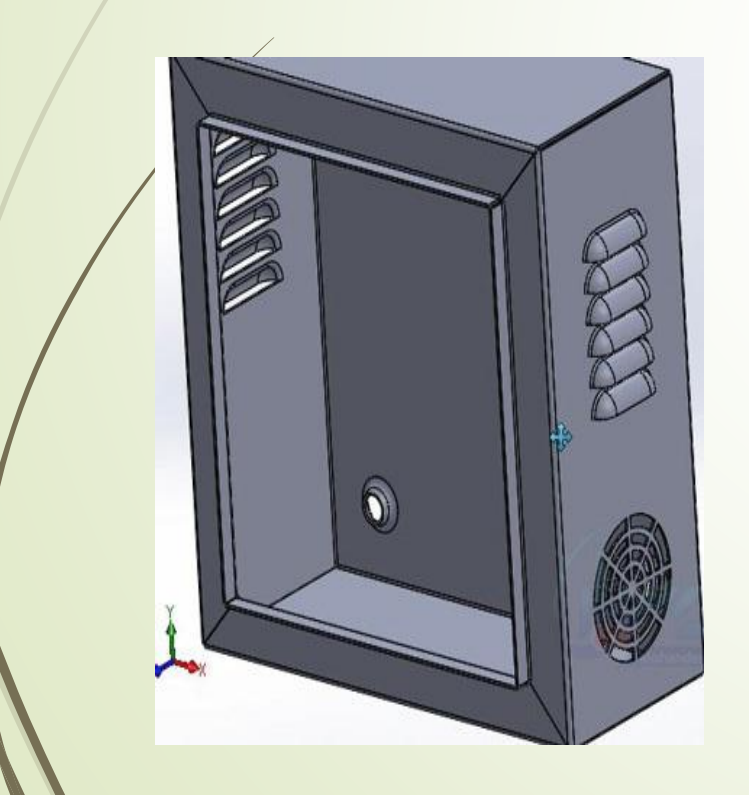

**فصل شانزدهم : طراحی سازه و اتصاالت جوشی (منوی Weldment ( همراه با پروژه ساخت سازه سه بعدی طراحی سازه و جوش در سالیدورک آموزش ساخت سازه باMember Structural تعریف اتصال بین پروفیل ها با Extend / Trim همراه با مثال بررسی List Cut و یا لیست قطعات برش خورده ساخت سازه با سطح مقطع قوطی و نبشی شکل پروژه ایجاد پروفایل ناودانی روی سازه و تهیه نقشه ساخت از سازه در محیطDrawing آموزش دستورات درپوش ( Cap End(، لچکی (Gusset (و خط جوش (Bead Weld( روی یک سازه سه بعدی**

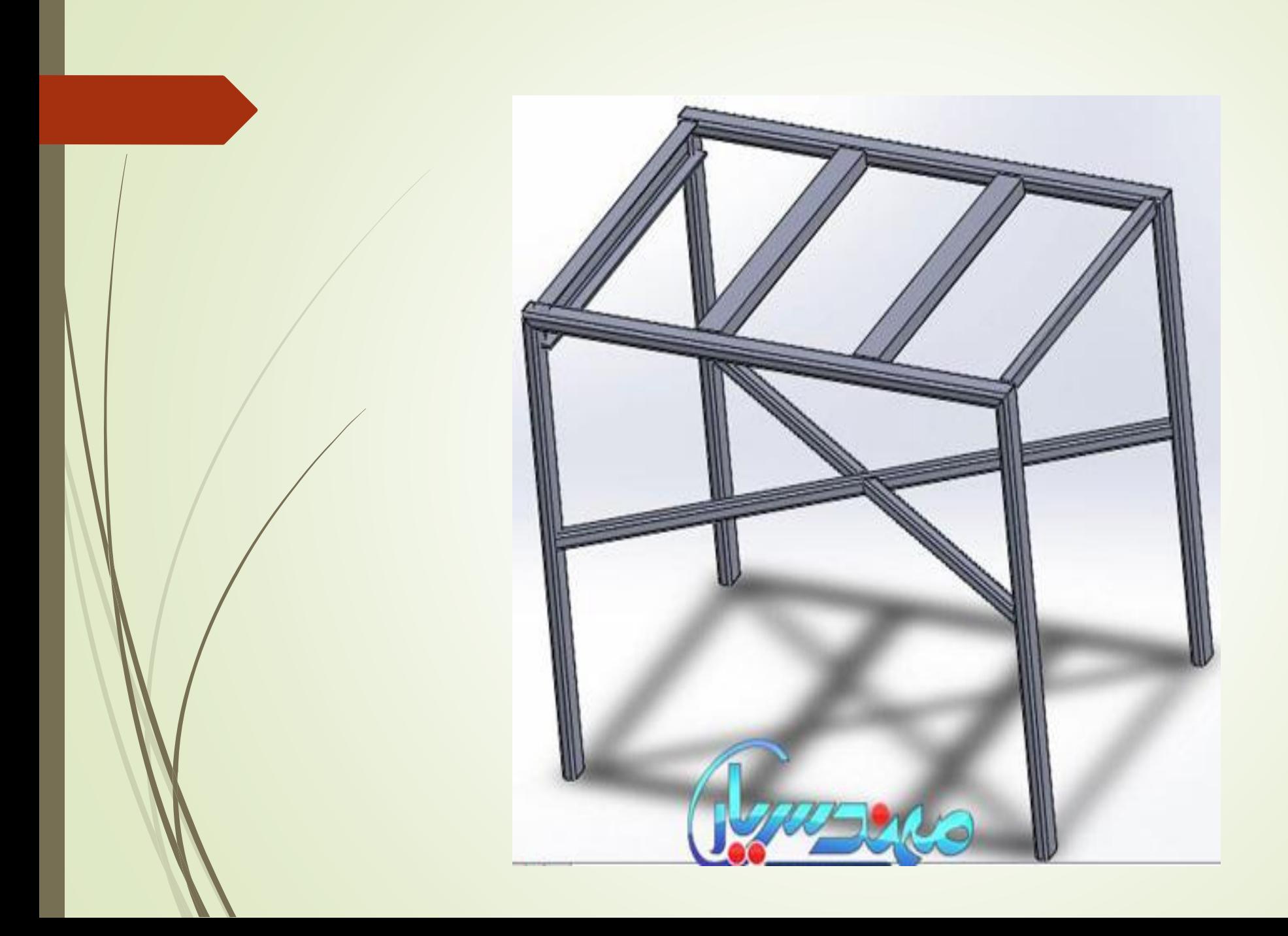

#### **فصل هفدهم : طراحی قالب در سالیدورک )تزریق پالستیک(**

**بررسی شیب یک قطعه پالستیکیAnalysis Draft**

**آموزش ساخت سطح جدایش قالب Surface Parting و سطح کشویی ها Surface Off Shut**

**و دو کفه قالب Split Tooling**

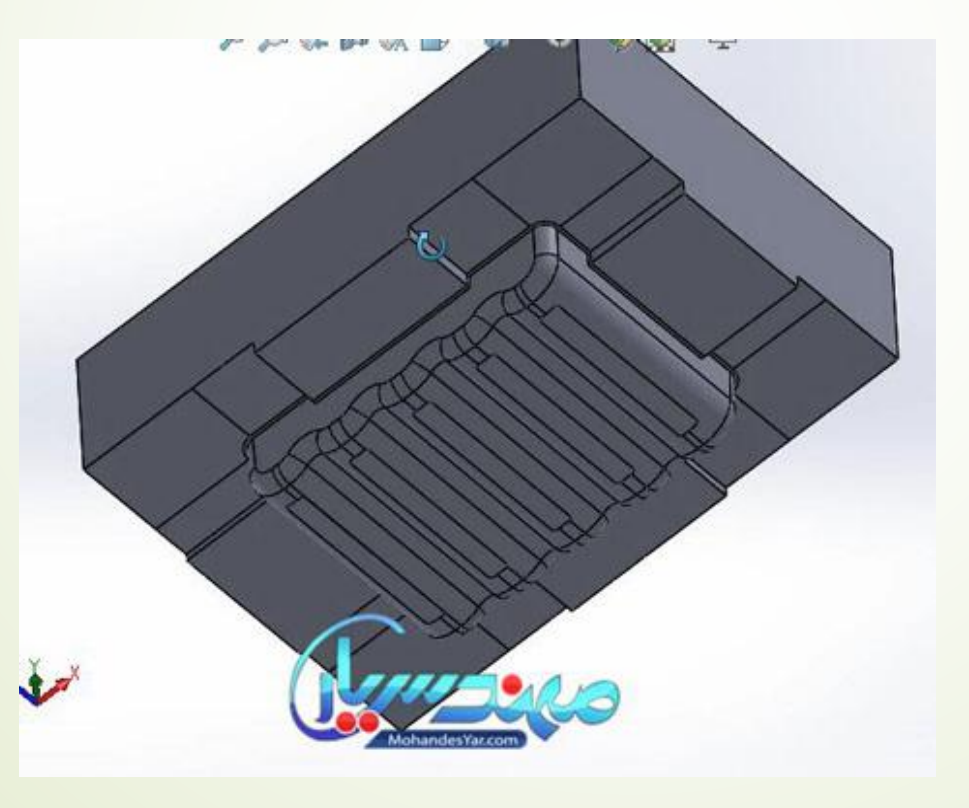

#### **فصل هجدهم : آموزش تحلیل در سالیدورک**

**فصل هجدهم این مجموعه به آموزش تحلیل های مهندسی در سالیدورک اختصاص دارد. همانطور که می دانید Solidworks امکانات بسیار کاملی در زمینه انجام انواع آنالیز های مهندسی مانند تحلیل تنش، تحلیل خستگی، آنالیز مودال، تحلیل نیرویی و حرکتی مکانیزم ها )سرعت و شتاب( و همچنین انتقال حرارت دارد.**

**به صورت عملی آموزش تحلیل در سالیدورک انجام خواهد شد .**

**پروژه تحلیل حرکتی مکانیزم ماربل : Mechanism Marble**

**در این مثال بسیار جالب با نحوه تعریف تماس بین قسمت های مختلف مکانیزم، تعریف جاذبه و** 

**نقش آن در تحلیل حرکتی مکانیزم ها و همچنین نحوه گرفتن خروجی انیمیشن یا فیلم از نحوه** 

**حرکت آن ها آشنا خواهید شد**.

**تحلیل جابجایی، سرعت و شتاب حرکت اجزای مکانیزم سیستم سوخت رسانی خودرو: مجموعه اسمبلی این مثال شامل بادامک و پیرو و سوپاپ و فنر می باشد. در این تمرین نحوه اعمال حرکت چرخشی موتور، شبیه سازی فنر، گرفتن خروجی سرعت و شتاب، ترسیم مسیر حرکت یک نقطه از مکانیزم، تحلیل نیروی تماسی بین دو قطعه و در نهایت رسم نمودار هر یک از پارامترها بر حسب زمان را آموزش داده شده است.**

**تحلیل تنش یک قطعه فوالدی سه بعدی**

**در این تمرین یک قطعه فوالدی سه بعدی که تحت اثر نیروی گسترده قرار دارد را از لحاظ تنش ها و جابجایی ها تحلیل خواهیم کرد. محاسبه تنش معادل فون مایسز، تعیین شرایط مرزی تکیه گاه ها و تعیین خصوصیات فیزیکی مدل از جمله موارد آموزش داده شده در این مثال** 

**است.**

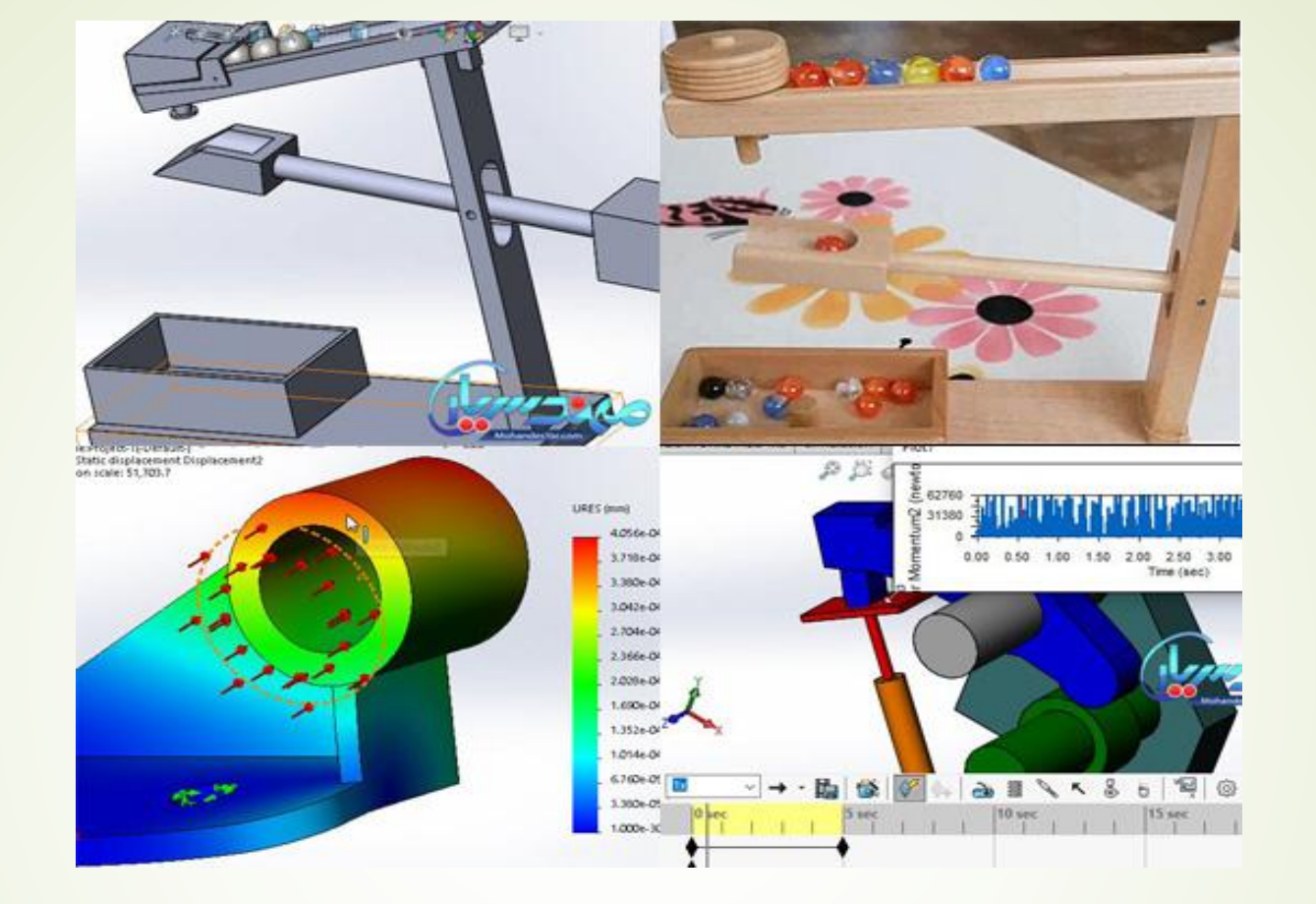

**تحلیل نیرویی یک مجموعه مونتاژی )اسمبلی( در تمرین بعدی یک مجموعه مونتاژی تشکیل یافته از چند قطعه را تحلیل خواهیم کرد. در این مثال ضریب اطمینان طراحی در برابر بارگذاری وارد بر قطعه را محاسبه خواهیم کرد.**

**شبیه سازی فرآیند جا زدن یک حلقه فوالدی داخل یک حلقه آلومینیومی در تمرین بعدی با تحلیل جا زدن قطعات داخل یکدیگر آشنا خواهیم شد. محاسبه تنش تماسی و یا Stress Contact مهم ترین نکته آموزش داده شده در این مثال است. همچنین نحوه مش بندی و یا شبکه بندی مدل با اندازه المان ها به مقدار دلخواه نکته بعدی این پروژه آموزش خواهد بود . آنالیز مودال یک حلقه فوالدی**

**یکی از تحلیل های دینامیکی بسیار مهم آنالیز مودال قطعه مورد نظر می باشد. این تحلیل را برای قطعاتی که در معرض ارتعاش هستند انجام می دهیم. در این تمرین هم آنالیز مودال را برای یک قطعه فوالدی انجام داده و فرکانس ارتعاش تحت مود های ارتعاشی اول تا پنجم را محاسبه خواهیم کرد. گرفتن خروجی انیمیشن از نحوه ارتعاش این قطعه تحت هر یک از این مود ها کار دیگری است که انجام خواهیم داد.**

**تحلیل خستگی در سالیدورک منظور از خستگی شکست و گسیختگی قطعات تحت اثر تنش های کششی و فشاری تکرار شونده می باشد Fatigue .باعث از بین رفتن قطعه مورد نظر قبل از سپری کردن عمر طراحی پیش بینی شده می گردد. در آموزش پیشرفته سالیدورک نحوه انجام تحلیل خستگی برای یک قطعه فوالدی تحت بارگذاری نوسانی را یاد خواهید گرفت. تحلیل انتقال حرارت در حالت پایدار یا دائمی آنالیز انتقال حرارت در حالت پایدار و گذرا قابلیت مهم دیگری در سالیدورک می باشد که هنگام انجام تحلیل های مکانیکی به آن نیاز خواهیم داشت. در این تمرین هم یک مثال از نحوه توزیع حرارت در یک قطعه الکترونیکی در حالت پایدار را آموزش خواهیم داد. تعریف** 

**شرایط مرزی حرارتی از نوع رسانایی conduction و همرفتی یا convection از جمله موارد آموزش داده شده در این مثال است.**

## **شاد ، موفق و سربلند باشید .**

**دوستدار شما محسن حقیقی**